**ALARM Description**

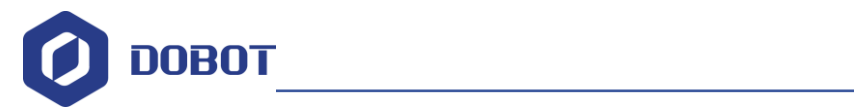

# **Dobot Magician ALARM Description**

issue: V1.0.0 Date: 2018-12-07

Shenzhen Yuejiang Technology Co., Ltd

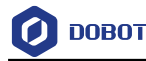

### **Copyright © ShenZhen Yuejiang Technology Co., Ltd 2018. All rights reserved.**

No part of this document may be reproduced or transmitted in any form or by any means without prior written consent of Yuejiang Technology Co., Ltd

#### **Disclaimer**

To the maximum extent permitted by applicable law, the products described (including its hardware, software and firmware, etc.) in this document are provided AS IS, which may have flaws, errors or faults. Yuejiang makes no warranties of any kind, express or implied, including but not limited to, merchantability, satisfaction of quality, fitness for a particular purpose and noninfringement of third party rights. In no event will Yuejiang be liable for any special, incidental, consequential or indirect damages resulting from the use of our products and documents.

Before using our product, please thoroughly read and understand the contents of this document and related technical documents that are published online, to ensure that the robotic arm is used on the premise of fully understanding the robotic arm and related knowledge. Please use this document with technical guidance from professionals. Even if follow this document or any other related instructions, Damages or losses will be happen in the using process, Dobot shall not be considered as a guarantee regarding to all security information contained in this document.

The user has the responsibility to make sure following the relevant practical laws and regulations of the country, in order that there is no significant danger in the use of the robotic arm.

# Shenzhen Yuejiang Technology Co., Ltd

Address: 3F, Building NO.3, Tongfuyu Industrial Town, Nanshan District, Shenzhen, China Website: [www.dobot.cc](http://www.dobot.cc/)

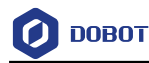

## Preface

## <span id="page-2-0"></span>**Purpose**

This document describes the alarms of Dobot Magician and provides the solutions to clear alarm.

## **Intended Audience**

This document is intended for:

- Customer Engineer
- Installation and Commissioning Engineer
- Technical Support Engineer

## **Change History**

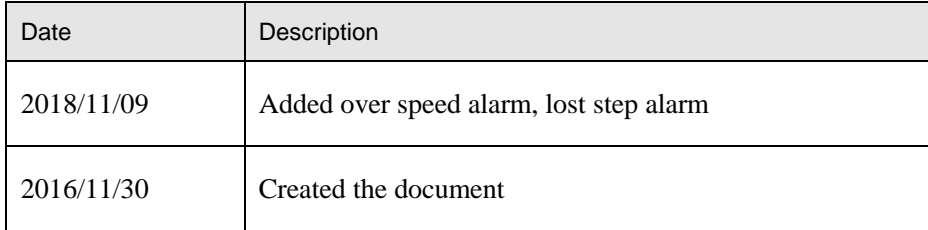

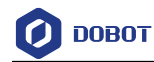

# Contents

<span id="page-3-0"></span>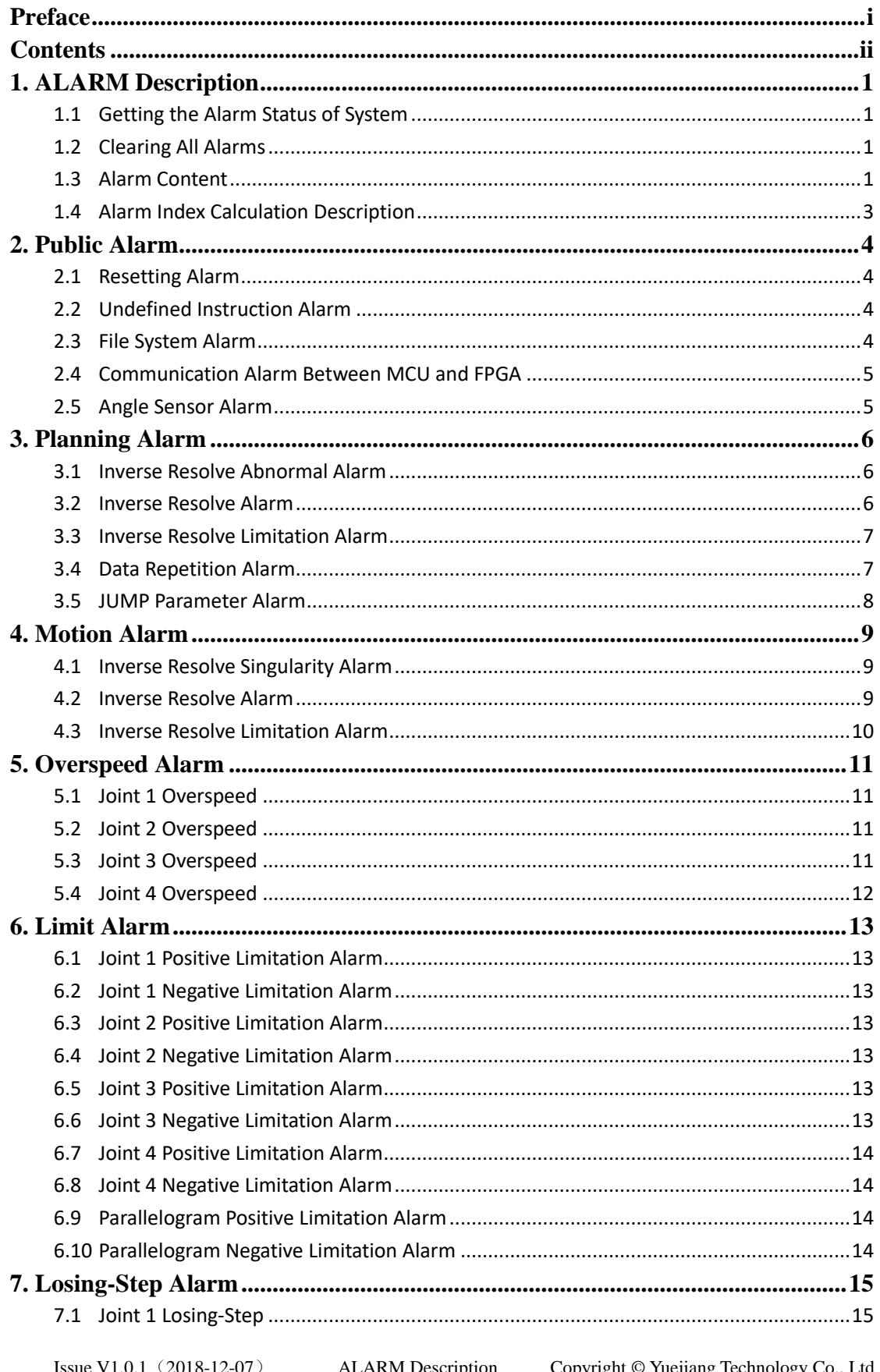

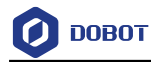

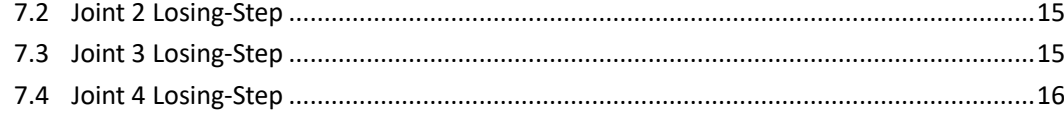

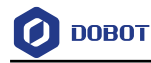

# <span id="page-5-0"></span>**1. ALARM Description**

## <span id="page-5-1"></span>**1.1 Getting the Alarm Status of System**

Table 1.1 The description of getting system alarm

| Prototype   | $int GetAlarmsState(uint8 t *alarmsState, uint32 t *len, unsigned int maxLen)$             |  |
|-------------|--------------------------------------------------------------------------------------------|--|
| Description | Get the alarm status of system                                                             |  |
| Parameter   | alarmsState: The first address of the array. Each byte in the array alarmsState identifies |  |
|             | the alarms status of the eight alarm items, with the MSB (Most Significant Bit) at the top |  |
|             | and LSB (Least Significant Bit) at the bottom                                              |  |
|             | len: The byte occupied by the alarm                                                        |  |
|             | maxLen: Maximum array length, to avoid overflow                                            |  |
| return      | DobotCommunicate NoError: The command returns with no error                                |  |
|             | DobotCommunicate Timeout: The command does not return, resulting in a timeout              |  |

**QNOTE** 

Each byte in the array **alarmsState** identifies the alarms status of the eight alarm items, with the MSB (Most Significant Bit) at the top and LSB (Least Significant Bit) at the bottom.

## <span id="page-5-2"></span>**1.2 Clearing All Alarms**

### Table 1.2 Clear all alarms

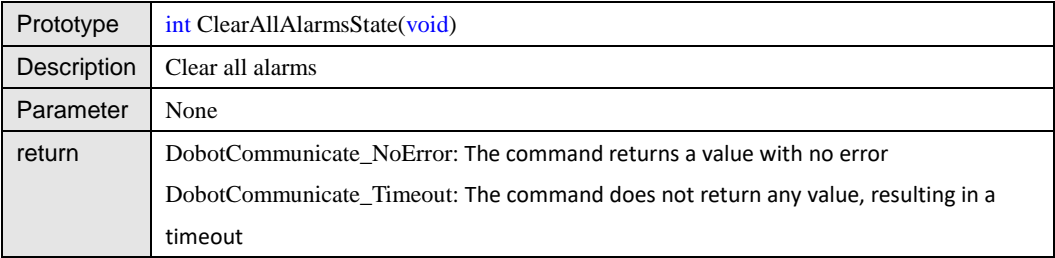

## <span id="page-5-3"></span>**1.3 Alarm Content**

## enum {

// Common error

ERR\_COMMON\_MIN = 0x00,

ERR\_COMMON\_RESET = ERR\_COMMON\_MIN,

ERR\_COMMON\_MAX = 0x0f,

// Plan error

 $ERR$ <sub>\_PLAN\_MIN = 0x10,</sub>

ERR\_PLAN\_INV\_SINGULARITY = ERR\_PLAN\_MIN,

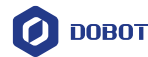

 ERR\_PLAN\_INV\_CALC, ERR\_PLAN\_INV\_LIMIT, ERR\_PLAN\_PUSH\_DATA\_REPEAT, ERR\_PLAN\_ARC\_INPUT\_PARAM, ERR\_PLAN\_JUMP\_PARAM,

 $ERR$ <sub>\_PLAN\_MAX</sub> =  $0x1f$ ,

 // Move error ERR\_MOVE\_MIN =  $0x20$ , ERR\_MOVE\_INV\_SINGULARITY = ERR\_MOVE\_MIN, ERR\_MOVE\_INV\_CALC, ERR\_MOVE\_INV\_LIMIT,

 $ERR_MOVE_MAX = 0x2f,$ 

 // Over speed error ERR\_OVERSPEED\_MIN =  $0x30$ , ERR\_OVERSPEED\_AXIS1 = ERR\_OVERSPEED\_MIN, ERR\_OVERSPEED\_AXIS2, ERR\_OVERSPEED\_AXIS3, ERR\_OVERSPEED\_AXIS4,

ERR\_OVERSPEED\_MAX =  $0x3f$ ,

 // Limit error  $ERR$ \_LIMIT\_MIN = 0x40, ERR\_LIMIT\_AXIS1\_POS = ERR\_LIMIT\_MIN, ERR\_LIMIT\_AXIS1\_NEG,

 ERR\_LIMIT\_AXIS2\_POS, ERR\_LIMIT\_AXIS2\_NEG,

 ERR\_LIMIT\_AXIS3\_POS, ERR\_LIMIT\_AXIS3\_NEG,

ERR\_LIMIT\_AXIS4\_POS,

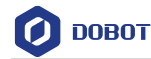

ERR\_LIMIT\_AXIS4\_NEG,

 ERR\_LIMIT\_AXIS23\_POS, ERR\_LIMIT\_AXIS23\_NEG,

//ERR\_LIMIT\_SINGULARITY,

ERR\_LIMIT\_MAX = 0x4f,

 // Lose Step error ERR\_LOSE\_STEP\_MIN = 0x50, ERR\_LOSE\_STEP\_AXIS1 = ERR\_LOSE\_STEP\_MIN, ERR\_LOSE\_STEP\_AXIS2,

 ERR\_LOSE\_STEP\_AXIS3, ERR\_LOSE\_STEP\_AXIS4,

ERR\_LOSE\_STEP\_MAX = 0x5f,

## <span id="page-7-0"></span>**1.4 Alarm Index Calculation Description**

Table 1.3 Alarm Index Calculation description

| Alarm command    | 0x AA AA 02 14 00 EC                                                                |
|------------------|-------------------------------------------------------------------------------------|
|                  | Protocol command consists of packet header, payload length, payload                 |
|                  | frame, and check.                                                                   |
|                  | AAAA: Packet header                                                                 |
|                  | 02: Payload length                                                                  |
|                  | 14: ID Payload ID                                                                   |
|                  | 00: Payload data(read\write status and queue command status)                        |
|                  | EC: Check                                                                           |
| Returned command |                                                                                     |
| Analysis process |                                                                                     |
|                  | 00 is an array with 16 bytes. One byte identifies eight alarm items, and the        |
|                  | payload frame uses little endian mode, we should calculate alarm index by           |
|                  | little endian mode                                                                  |
|                  | Binary: $0x\ 00000000$ 0000100000000001                                             |
|                  | When alarm item is 1, this means there is an alarm. So we can calculate             |
|                  | that the first alarm is at the $0th$ bit and the second alarm is at the $67th$ bit. |
|                  | Transform decimal to hex: 0x00, 0x43                                                |
| Analysis result  | $0x00$ : Reset alarm                                                                |
|                  | 0x43: Joint 2 negative limitation alarm                                             |

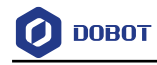

# <span id="page-8-0"></span>**2. Public Alarm**

# <span id="page-8-1"></span>**2.1 Resetting Alarm**

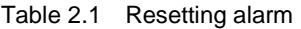

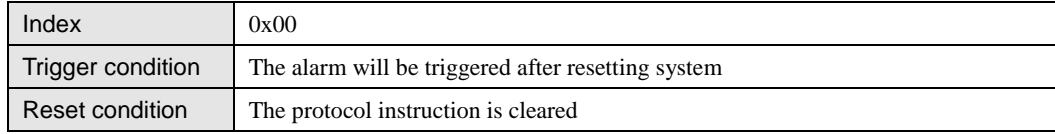

### **Description**

The alarm will be triggered after resetting system.

## **Reason**

The alarm is triggered because of the resetting of system.

#### **Solution**

Click **Script** module on DobotStudio interface, execute script **ClearAllAlarmsState** to reset alarm.

### **QNOTE**

For the Script module details, please see the chapter **Scripting** in **Dobot Maigican User Guide**.

## <span id="page-8-2"></span>**2.2 Undefined Instruction Alarm**

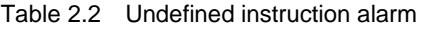

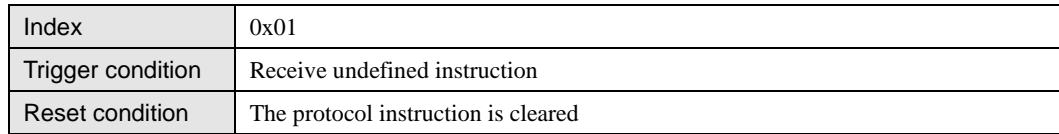

## **Description**

Receive undefined instruction

## **Reason**

Receive undefined instruction. For example, an instruction with an error ID which is an undefined instruction.

### **Solution**

Click **Script** module on DobotStudio interface, execute script **ClearAllAlarmsState** to reset alarm.

## <span id="page-8-3"></span>**2.3 File System Alarm**

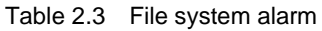

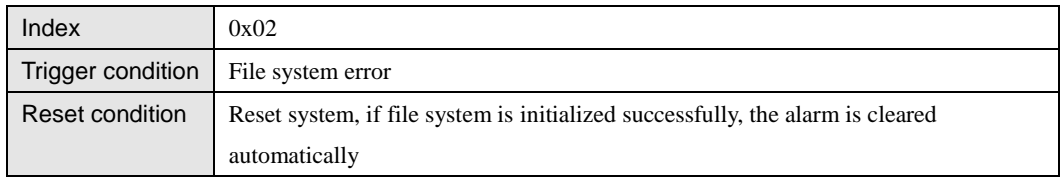

# <span id="page-9-0"></span>**2.4 Communication Alarm Between MCU and FPGA**

Table 2.4 Communication alarm between MCU and FPGA

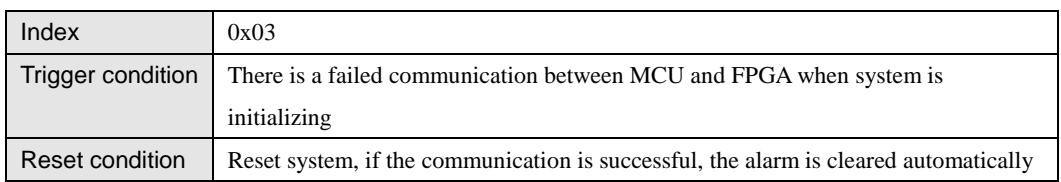

# <span id="page-9-1"></span>**2.5 Angle Sensor Alarm**

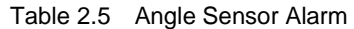

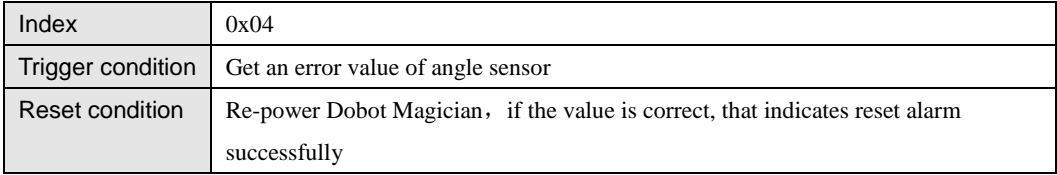

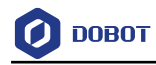

# <span id="page-10-0"></span>**3. Planning Alarm**

## <span id="page-10-1"></span>**3.1 Inverse Resolve Abnormal Alarm**

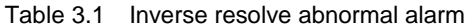

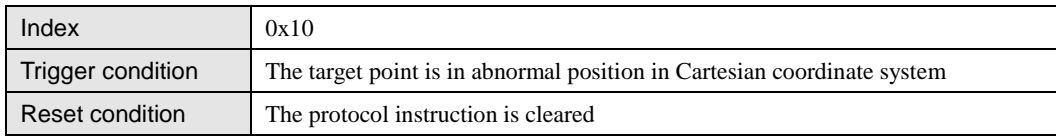

#### **Q**NOTE

Inverse resolve is to get joint angle according to the position of Dobot Magician.

## **Description**

The target point (beginning point or ending point) is in abnormal position in Cartesian coordinate system.

#### **Reason**

- The target point is in abnormal position in MOVL mode.
- The target point or middle point is in abnormal position in ARC mode.
- The target point is in abnormal position in CP mode.
- The target point is in abnormal position in JUMP\_MOVL mode.

## **Solution**

- 1) Check the target point whether is abnormal, teach and save point again
- 2) Click **Script** module on DobotStudio interface, execute script **ClearAllAlarmsState** to reset alarm.

## <span id="page-10-2"></span>**3.2 Inverse Resolve Alarm**

Table 3.2 Inverse resolve alarm

| Index           | 0x11                                                                                          |
|-----------------|-----------------------------------------------------------------------------------------------|
|                 | Trigger condition The target point is out of the workspace, that causes inverse resolve alarm |
| Reset condition | The protocol instruction is cleared                                                           |

#### **Description**

The target point is out of the workspace, which causes inverse resolve alarm.

#### **Reason**

The target point is out of the workplace in all motion mode.

## **Solution**

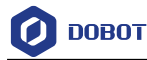

1) Check the target point whether is abnormal, teach and save point again. For the workplace of Dobot Magician detail, please see Dobot Magician User Guide > Introduction > workplace.

2) Click Script module on DobotStudio interface, execute script ClearAllAlarmsState to reset alarm.

## <span id="page-11-0"></span>**3.3 Inverse Resolve Limitation Alarm**

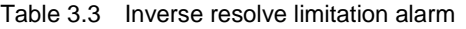

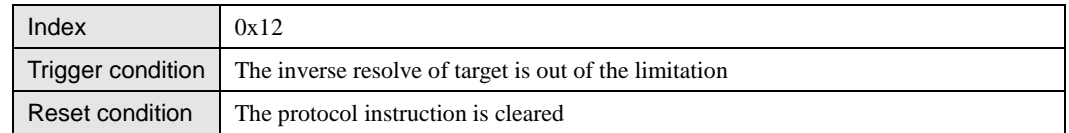

### **Description**

The inverse resolve of target point is out of the limitation.

#### **Reason**

The target point is out of the workplace in all motion mode.

### **Solution**

1) Check the target point whether is out of the limitation, teach and save point again.

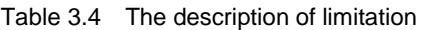

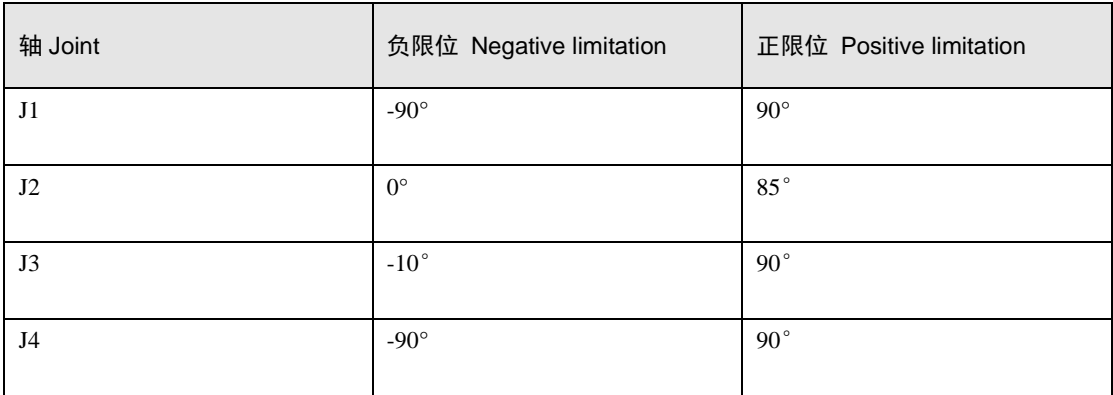

2) Click **Script** module on DobotStudio interface, execute script **ClearAllAlarmsState** to reset alarm.

## <span id="page-11-1"></span>**3.4 Data Repetition Alarm**

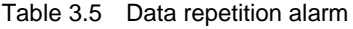

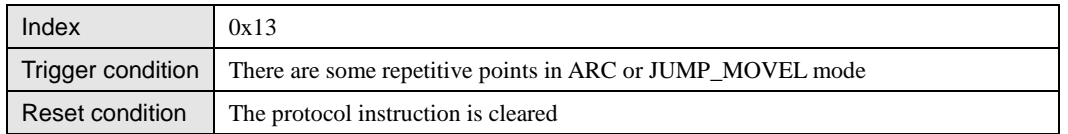

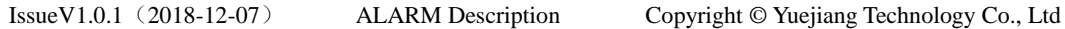

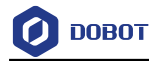

## **Description**

There are some repetitive points in ARC or JUMP\_MOVEL mode.

#### **Reason**

- Because of two points or three points are repetitive, that can't constitute ARC in ARC mode.
- JThe starting point and the ending point are same in JUMP\_MOVL.

### **Solution**

- 1) Check the teaching point whether are repetitive, teach and save point again.
- 2) Click **Script** module on DobotStudio interface, execute script **ClearAllAlarmsState** to reset alarm.

## <span id="page-12-0"></span>**3.5 JUMP Parameter Alarm**

#### Table 3.6 Jump parameter alarm

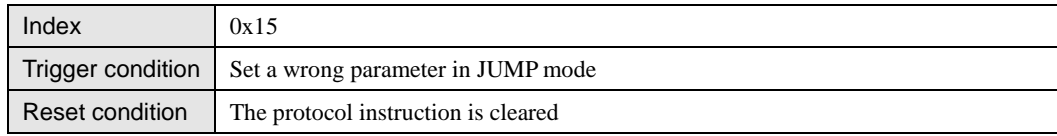

## **Description**

Set a wrong parameter in JUMP mode.

## **Reason**

Height is a negative value.

### **Solution**

- 1) Check JUMP parameter and set it again.
- 2) Click **Script** module on DobotStudio interface, execute script **ClearAllAlarmsState** to reset alarm.

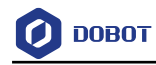

# <span id="page-13-0"></span>**4. Motion Alarm**

## <span id="page-13-1"></span>**4.1 Inverse Resolve Singularity Alarm**

Table 4.1 Inverse resolve singularity alarm

| Index             | 0x20                                                                                                    |
|-------------------|----------------------------------------------------------------------------------------------------|
| Trigger condition | Motion trajectory is in singularity position that causes inverse resolve alarm in<br>Cartesian coordinate system |
| Reset condition   | The protocol instruction is cleared                                                                              |

### **Description**

Motion trajectory is in singularity position that causes inverse resolve alarm in Cartesian coordinate system

#### **Reason**

- Move to singularity position in Cartesian coordinate system.
- Move to singularity position in MOVL mode.
- Move to singularity position in ARC mode.
- Move to singularity position in CP mode.
- Move to singularity position in JUMP\_MOVL.

## **Solution**

- When move to abnormal position in Cartesian coordinate system, you can move point to the positive direction.
- Check whether the motion trajectory is abnormal, teach and save point again.

## <span id="page-13-2"></span>**4.2 Inverse Resolve Alarm**

Table 4.2 Inverse resolve alarm

| Index             | 0x21                                                                                      |
|-------------------|-------------------------------------------------------------------------------------------|
| Trigger condition | Motion is out of workspace that causes inverse resolve alarm when Dobot Magician<br>moves |
| Reset condition   | The protocol instruction is cleared                                                       |

#### **Description**

Motion is out of workspace that causes inverse resolve alarm when Dobot Magician moves.

#### **Reason**

Motion is out of the workplace in all motion mode.

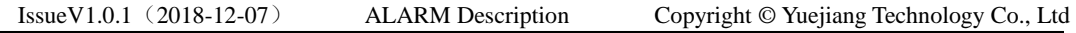

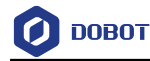

## **Solution**

1) Check whether motion is out of the workspace when Dobot Magician moves, teach and save point again.

2) Click **Script** module on DobotStudio interface, execute script **ClearAllAlarmsState** to reset alarm.

## <span id="page-14-0"></span>**4.3 Inverse Resolve Limitation Alarm**

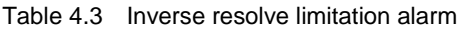

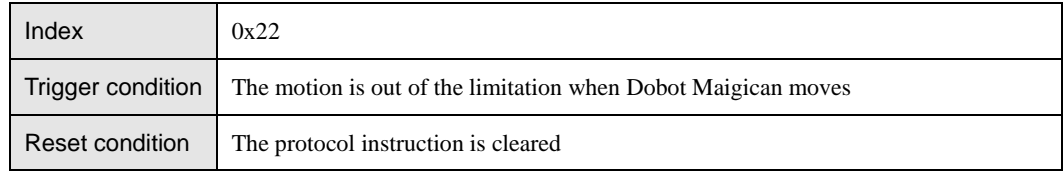

### **Description**

The inverse resolve is out of the limitation when Dobot Magician moves

## **Reason**

The motion is out of the limitation in all motion modes.

## **Solution**

1) Check whether motion is out of the limitation in motion process, teach and save point

again

2) Click **Script** module on DobotStudio interface, execute script **ClearAllAlarmsState** to reset alarm.

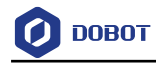

# <span id="page-15-0"></span>**5. Overspeed Alarm**

## <span id="page-15-1"></span>**5.1 Joint 1 Overspeed**

Table 5.1 Joint 1 overspeed alarm

| Index             | 0x30                                |
|-------------------|-------------------------------------|
| Trigger condition | Joint 1 is overspeed                |
| Reset condition   | The protocol instruction is cleared |

## **Description**

The joint 1 is overspeed when Dobot Magician moves.

## **Reason**

The speed of motor is bigger than the max value in Cartesian motion. Such as MOVL, ARC and so on.

## **Solution**

- 1) Decrease speed ratio to make joint speed smaller than the max value.
- 2) Click **Script** module on DobotStudio interface, execute script **ClearAllAlarmsState** to reset alarm.

## <span id="page-15-2"></span>**5.2 Joint 2 Overspeed**

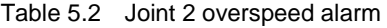

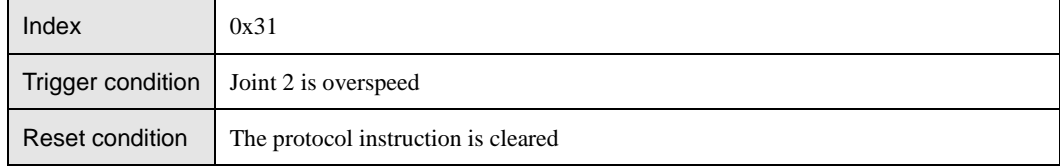

## **Description**

The joint 2 is overspeed when Dobot Magician moves.

## **Reason**

The speed of motor is bigger than the max value in Cartesian motion. Such as MOVL, ARC and so on.

## **Solution**

- 1) Decrease speed ratio to make joint speed smaller than the max value.
- 2) Click **Script** module on DobotStudio interface, execute script **ClearAllAlarmsState** to reset alarm.

## <span id="page-15-3"></span>**5.3 Joint 3 Overspeed**

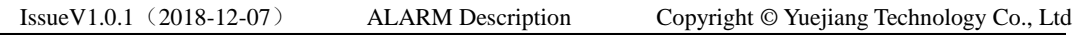

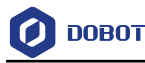

#### Table 5.3 Joint 3 overspeed alarm

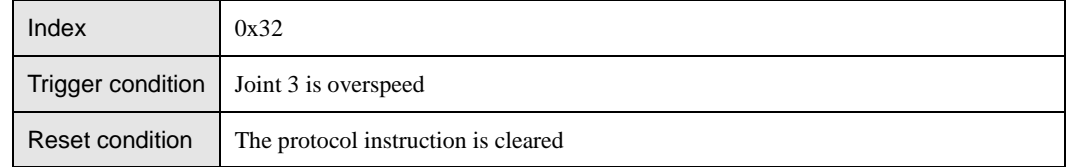

#### **Description**

The joint 3 is overspeed in running process.

## **Reason**

The speed of motor is bigger than the max value in Cartesian motion. Such as MOVL, ARC and so on.

## **Solution**

- 1) Decrease speed ratio to make joint speed smaller than the max value.
- 2) Click **Script** module on DobotStudio interface, execute script **ClearAllAlarmsState** to reset alarm.

## <span id="page-16-0"></span>**5.4 Joint 4 Overspeed**

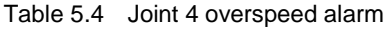

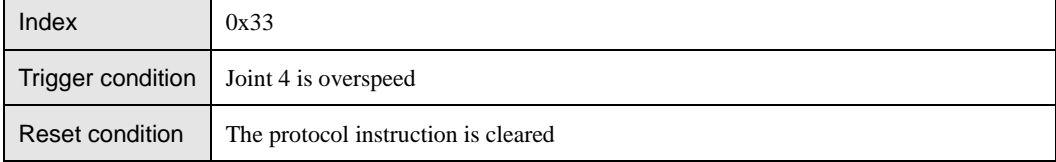

## **Description**

The joint 4 overspeed.

#### **Reason**

The speed of motor is bigger than the max value in Cartesian motion. Such as MOVL, ARC and so on.

### **Solution**

- 1) Decrease speed ratio to make joint speed smaller than the max value.
- 2) Click **Script** module on DobotStudio interface, execute script **ClearAllAlarmsState** to reset alarm.

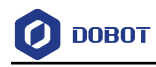

# <span id="page-17-0"></span>**6. Limit Alarm**

## <span id="page-17-1"></span>**6.1 Joint 1 Positive Limitation Alarm**

Table 6.1 Joint 1 positive limitation alarm

| Index                  | 0x40                                                              |
|------------------------|-------------------------------------------------------------------|
|                        | Trigger condition   Joint 1 moves to the positive limitation area |
| <b>Reset condition</b> | Jog the Joint1 coordinate towards the opposite direction          |

## <span id="page-17-2"></span>**6.2 Joint 1 Negative Limitation Alarm**

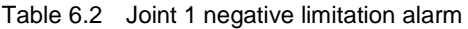

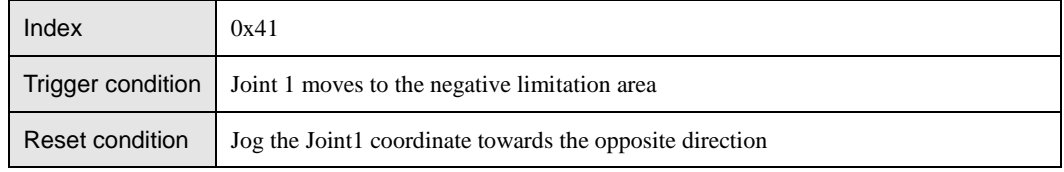

## <span id="page-17-3"></span>**6.3 Joint 2 Positive Limitation Alarm**

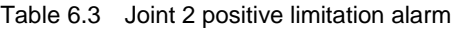

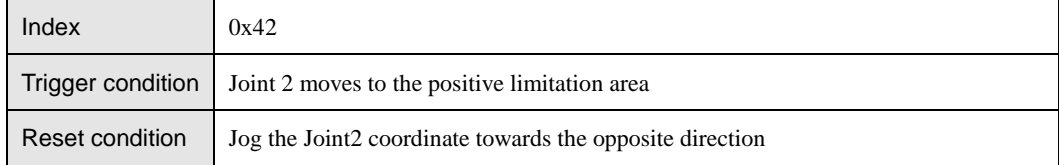

# <span id="page-17-4"></span>**6.4 Joint 2 Negative Limitation Alarm**

Table 6.4 Joint 2 negative limitation alarm

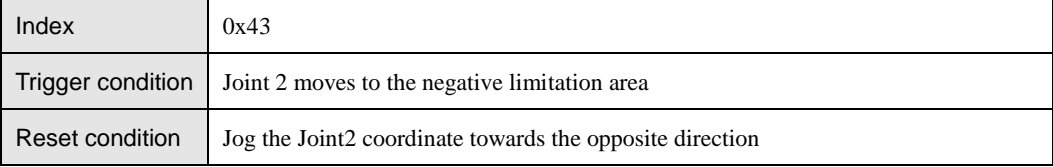

## <span id="page-17-5"></span>**6.5 Joint 3 Positive Limitation Alarm**

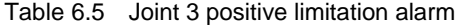

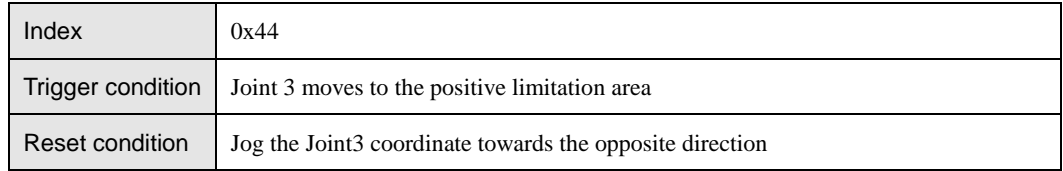

## <span id="page-17-6"></span>**6.6 Joint 3 Negative Limitation Alarm**

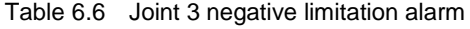

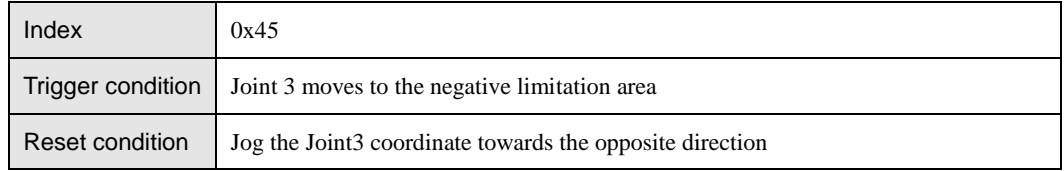

# <span id="page-18-0"></span>**6.7 Joint 4 Positive Limitation Alarm**

Table 6.7 Joint 4 positive limitation alarm

| Index           | 0x46                                                                     |
|-----------------|--------------------------------------------------------------------------|
|                 | <b>Trigger condition</b>   Joint 4 moves to the positive limitation area |
| Reset condition | Jog the Joint4 coordinate towards the opposite direction                 |

# <span id="page-18-1"></span>**6.8 Joint 4 Negative Limitation Alarm**

Table 6.8 Joint 4 negative limitation alarm

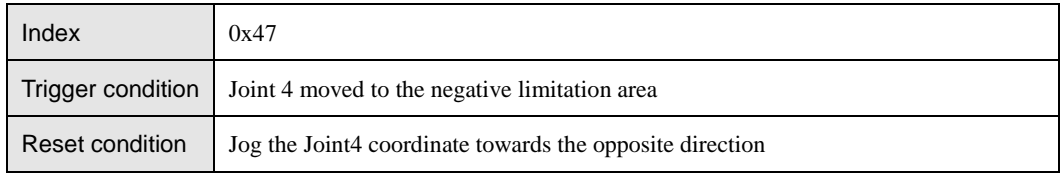

# <span id="page-18-2"></span>**6.9 Parallelogram Positive Limitation Alarm**

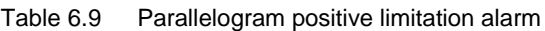

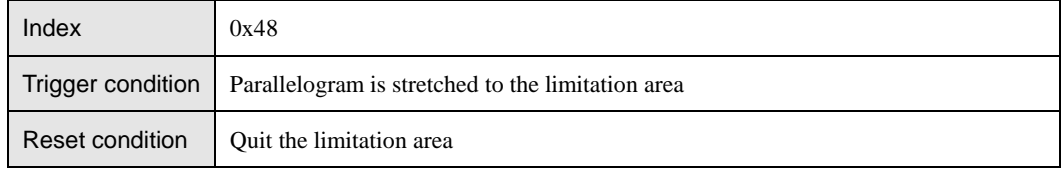

# <span id="page-18-3"></span>**6.10 Parallelogram Negative Limitation Alarm**

Table 6.10 Parallelogram negative limitation alarm

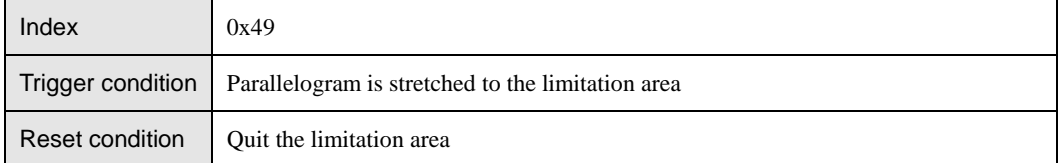

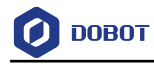

# <span id="page-19-0"></span>**7. Losing-Step Alarm**

# <span id="page-19-1"></span>**7.1 Joint 1 Losing-Step**

Table 7.1 Joint 1 Losing-Step

| Index                                  | 0x50                        |
|----------------------------------------|-----------------------------|
| Trigger condition   Joint 1 loses step |                             |
| Reset condition                        | Execute the homing function |

## **Description**

The joint 1 loses step when Dobot Magician moves

#### **Reason**

Dobot Magician is hit in running process.

## **Solution**

Execute the homing function of Dobot Magician.

## <span id="page-19-2"></span>**7.2 Joint 2 Losing-Step**

Table 7.2 Joint 2 losing-step

| Index                                  | 0x51                        |
|----------------------------------------|-----------------------------|
| Trigger condition   Joint 2 loses step |                             |
| Reset condition                        | Execute the homing function |

## **Description**

The joint 2 loses step in running process

## **Reason**

Dobot Magician is hit in running process.

## **Solution**

Execute the homing function of Dobot Magician.

## <span id="page-19-3"></span>**7.3 Joint 3 Losing-Step**

Table 7.3 Joint 3 losing-step

| Index                                  | 0x52                        |
|----------------------------------------|-----------------------------|
| Trigger condition   Joint 3 loses step |                             |
| Reset condition                        | Execute the homing function |

## **Description**

The joint 3 loses step in running process.

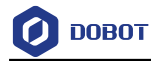

## **Reason**

Dobot Magician is hit in running process.

## **Solution**

Execute the homing function of Dobot Magician.

# <span id="page-20-0"></span>**7.4 Joint 4 Losing-Step**

#### Table 7.4 Joint 4 Losing-Step

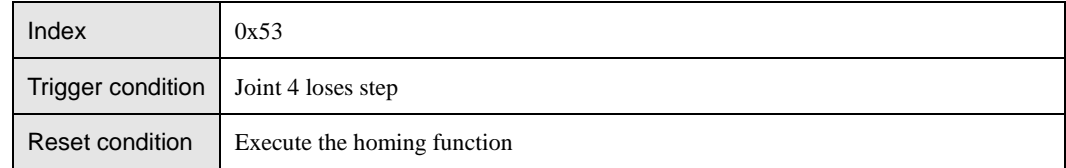

## **Description**

The joint 4 loses step in running process.

## **Reason**

Dobot Magician is hit in running process.

## **Solution**

Execute the homing function of Dobot Magician.